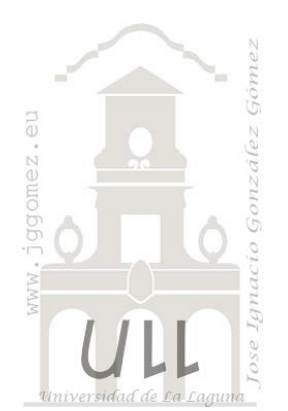

# Velocímetros, gauges y similares.

Técnicas para implementar velocímetros, gauges,<br>termómetros y similares en los Cuadro de Mandos diseñados en Excel.

Jose Ignacio González Gómez Departamento de Economía Financiera y Contabilidad - Universidad de La Laguna www.jggomez.eu

# **INDICE**

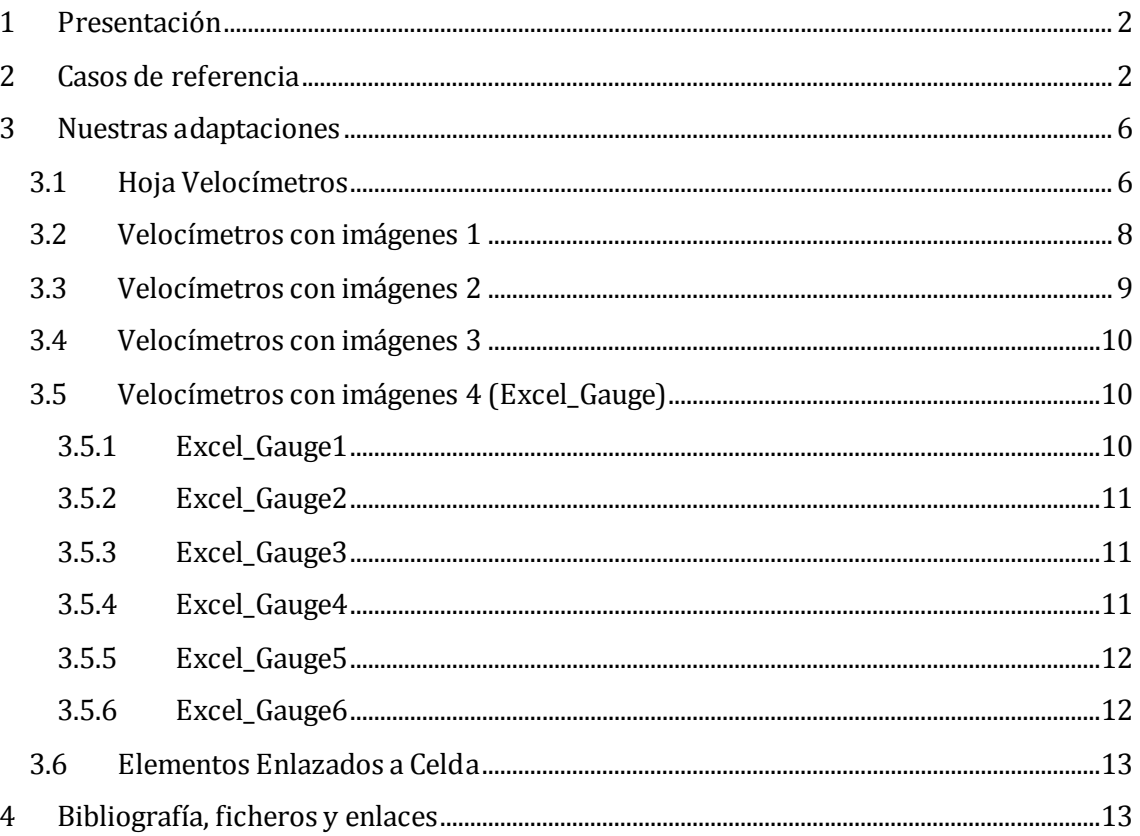

# <span id="page-1-0"></span>**1 Presentación**

Los cuadros de mandos empresariales ganan en representación y claridad con el uso de diferentes elementos como son los velocímetros, gaus, termómetros, tacómetros, etc.

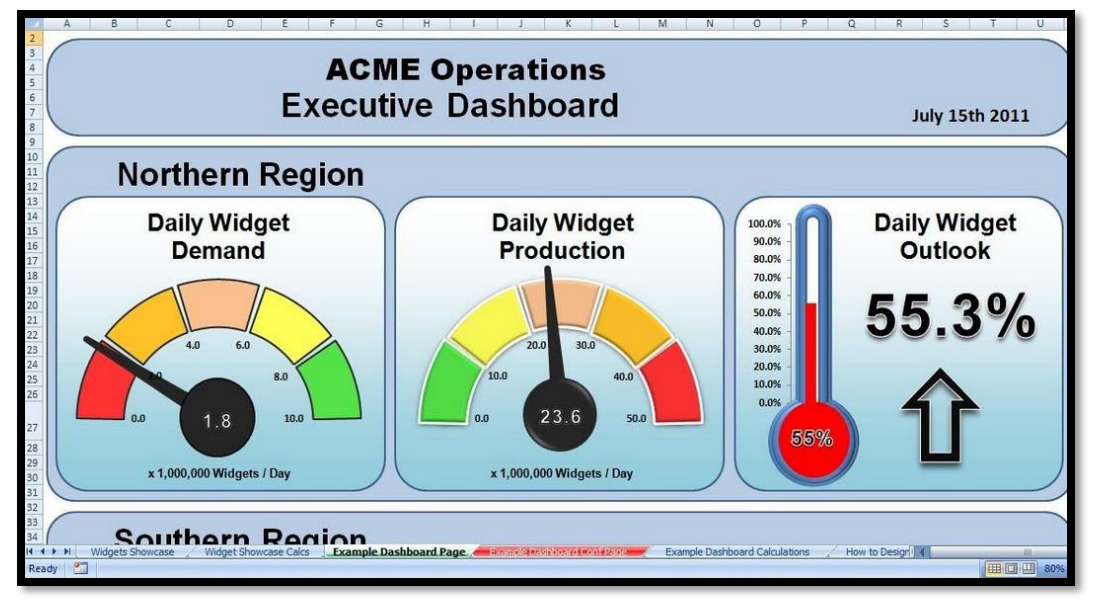

Fuente:<http://www.exceldashboardwidgets.com/index-es.html>

El objetivo del caso propuesto es mostrar cómo implementar este conjunto de objetos en nuestros cuadros de mando con lo que mejoraríamos en muchos casos la representación de los datos y su relevancia

# <span id="page-1-1"></span>**2 Casos de referencia**

Exponemos algunos casos y referencia donde estos conjuntos de objeto son incrustados en una hoja de cálculo Excel.

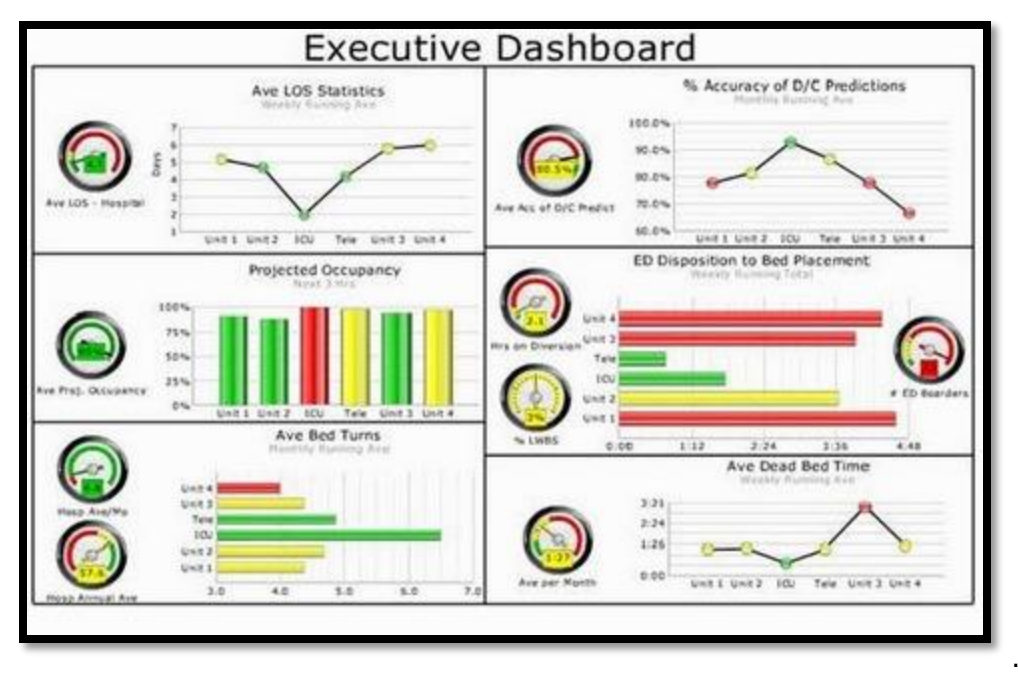

Fuente: <http://www.kaushik.net/avinash/the-action-dashboard-an-alternative-to-crappy-dashboards/>

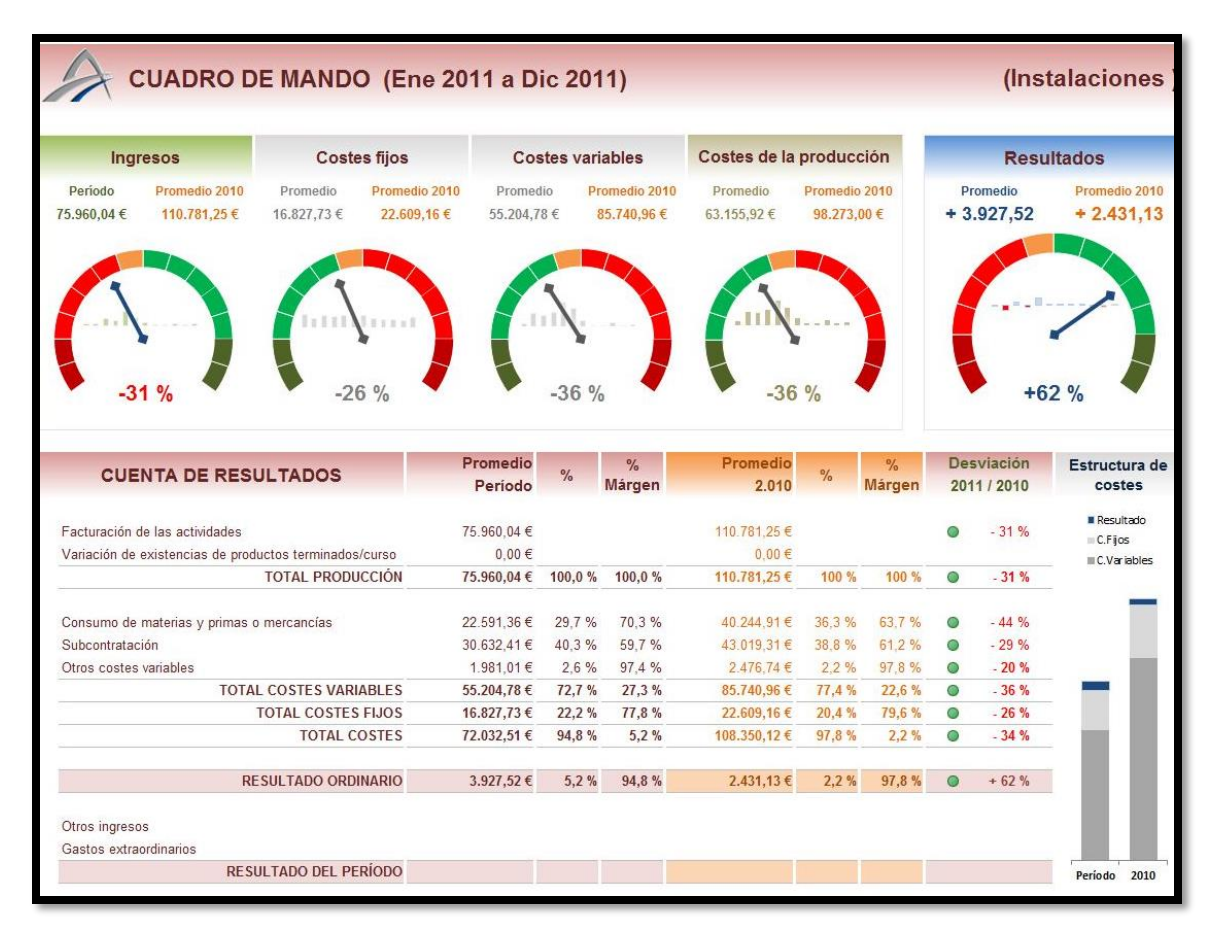

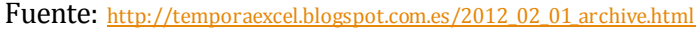

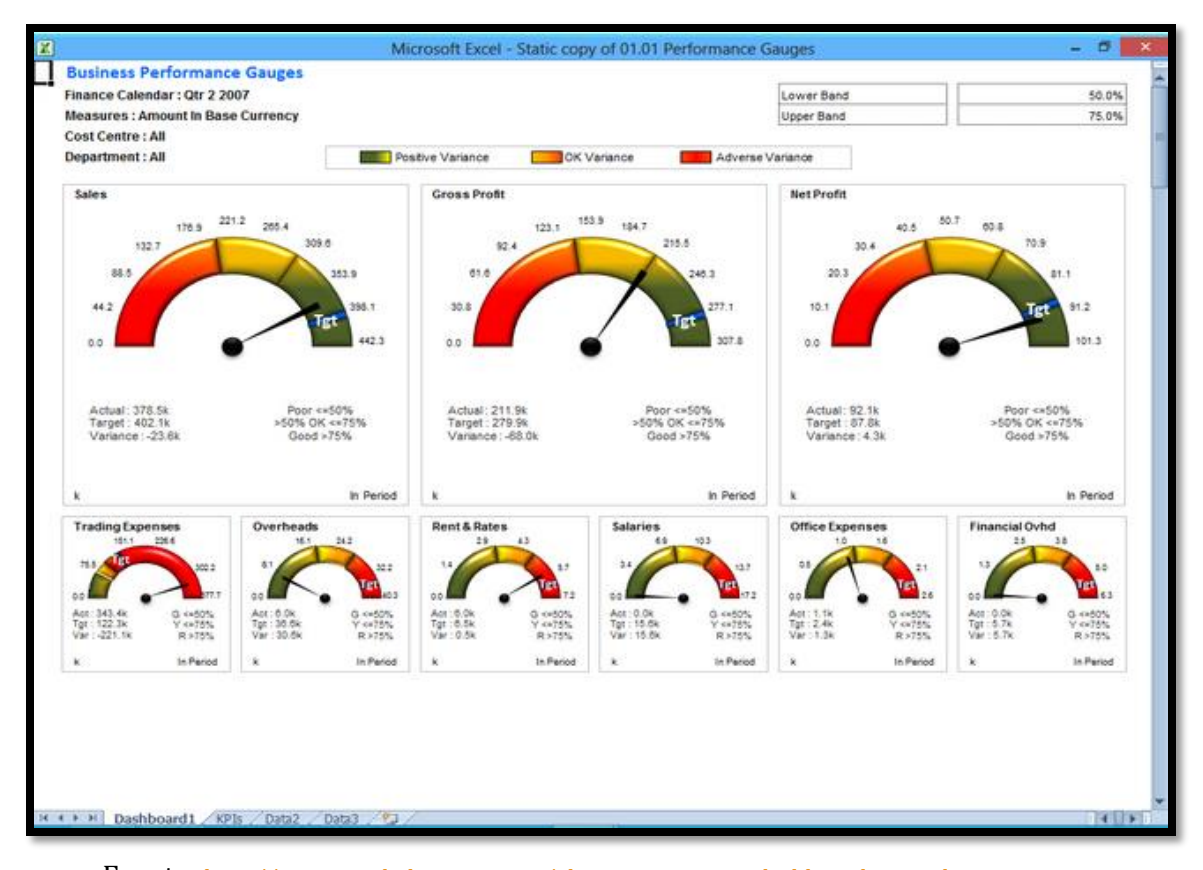

Fuente: [http://www.excelinbusiness.com/alc\\_reporting\\_suite\\_dashboards\\_introduction.aspx](http://www.excelinbusiness.com/alc_reporting_suite_dashboards_introduction.aspx)

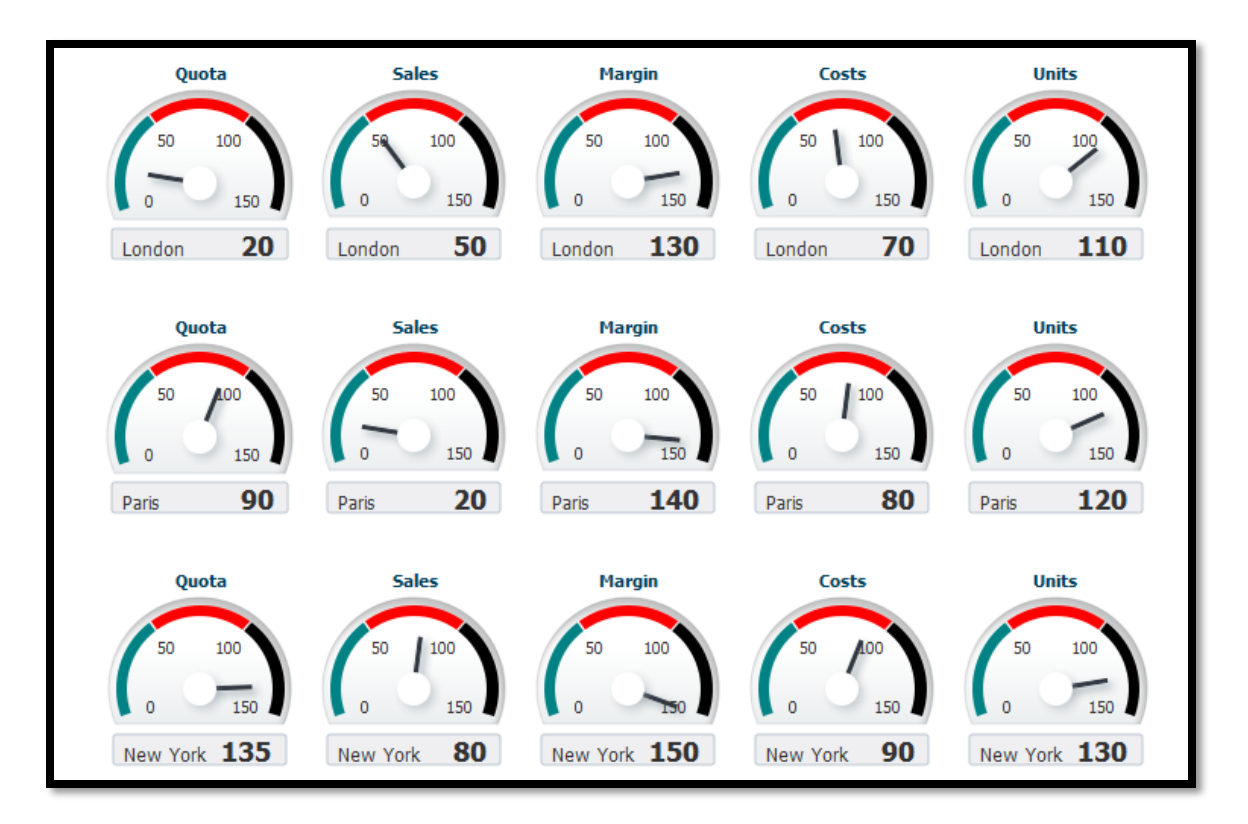

Fuente: [http://docs.oracle.com/middleware/1212/adf/ADFUI/dv\\_gauge.htm#CACCCCGC](http://docs.oracle.com/middleware/1212/adf/ADFUI/dv_gauge.htm#CACCCCGC)

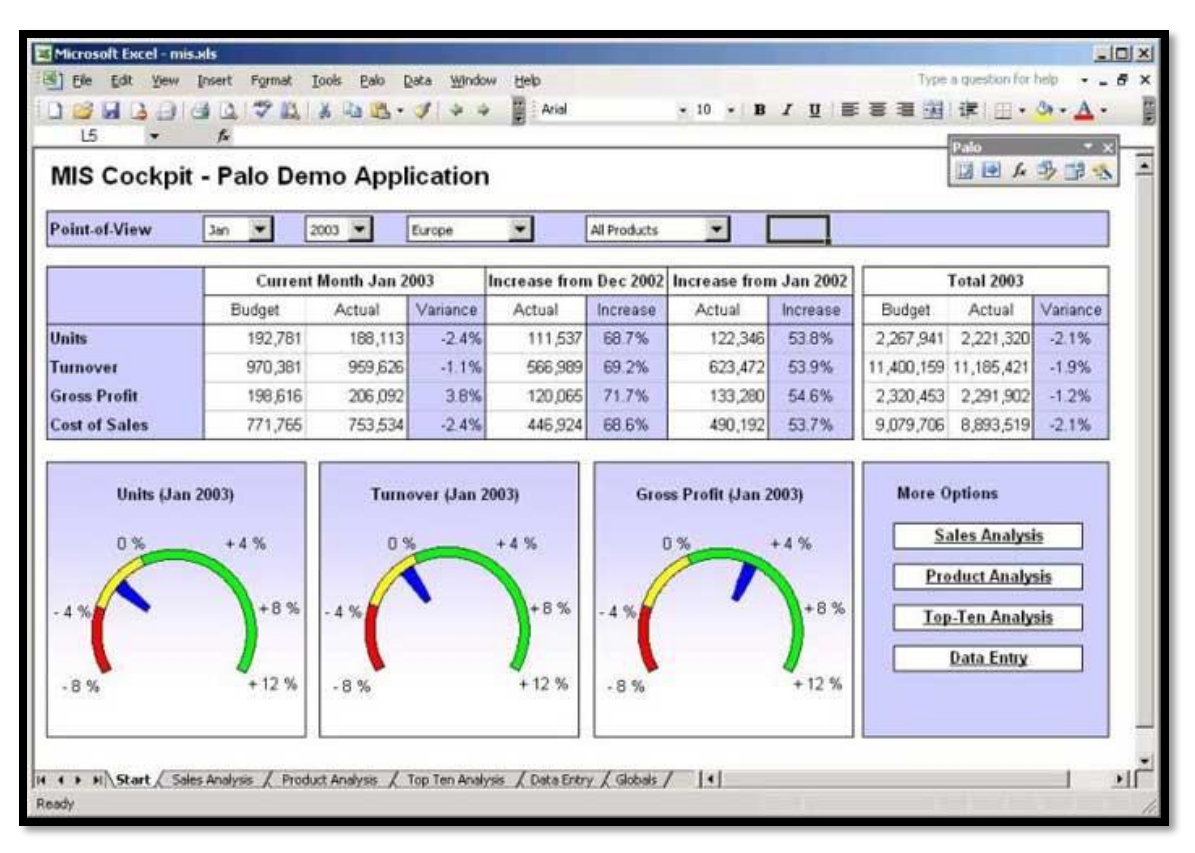

Fuente:<http://dashboardspy.com/dashboard-screenshot-MIS-cockpit-excel-palo.html>

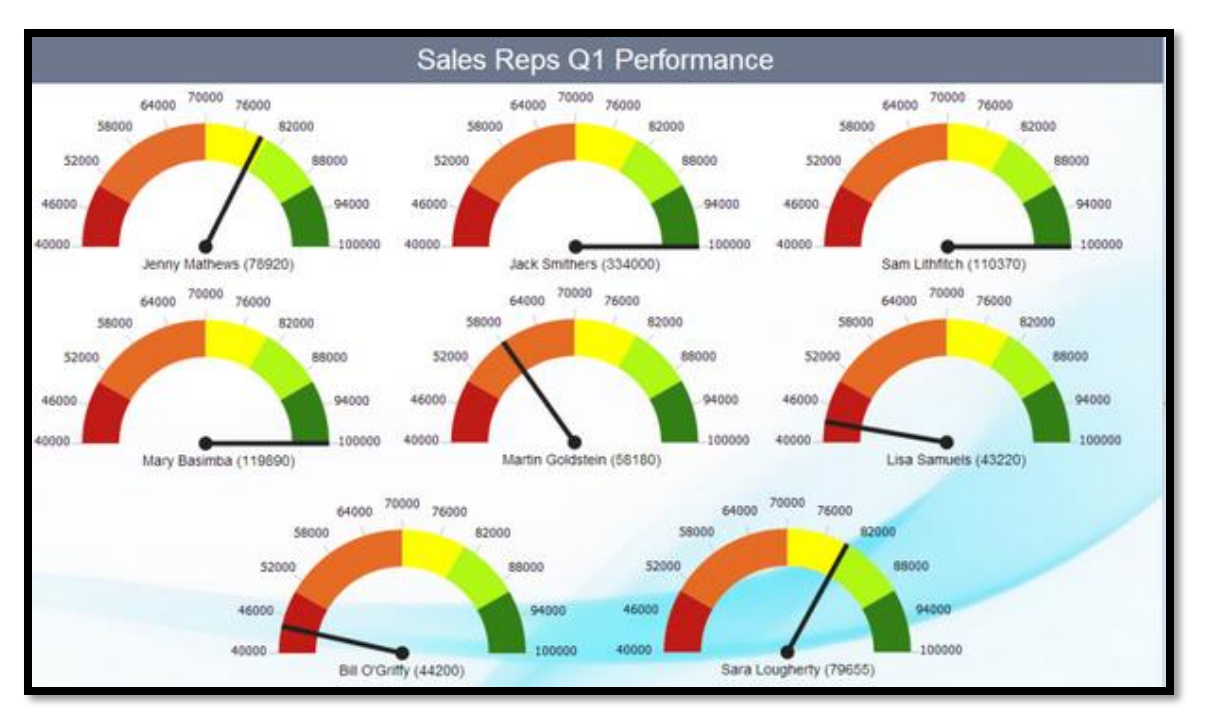

Fuente:<http://www.otusanalytics.com/wp/?p=624>

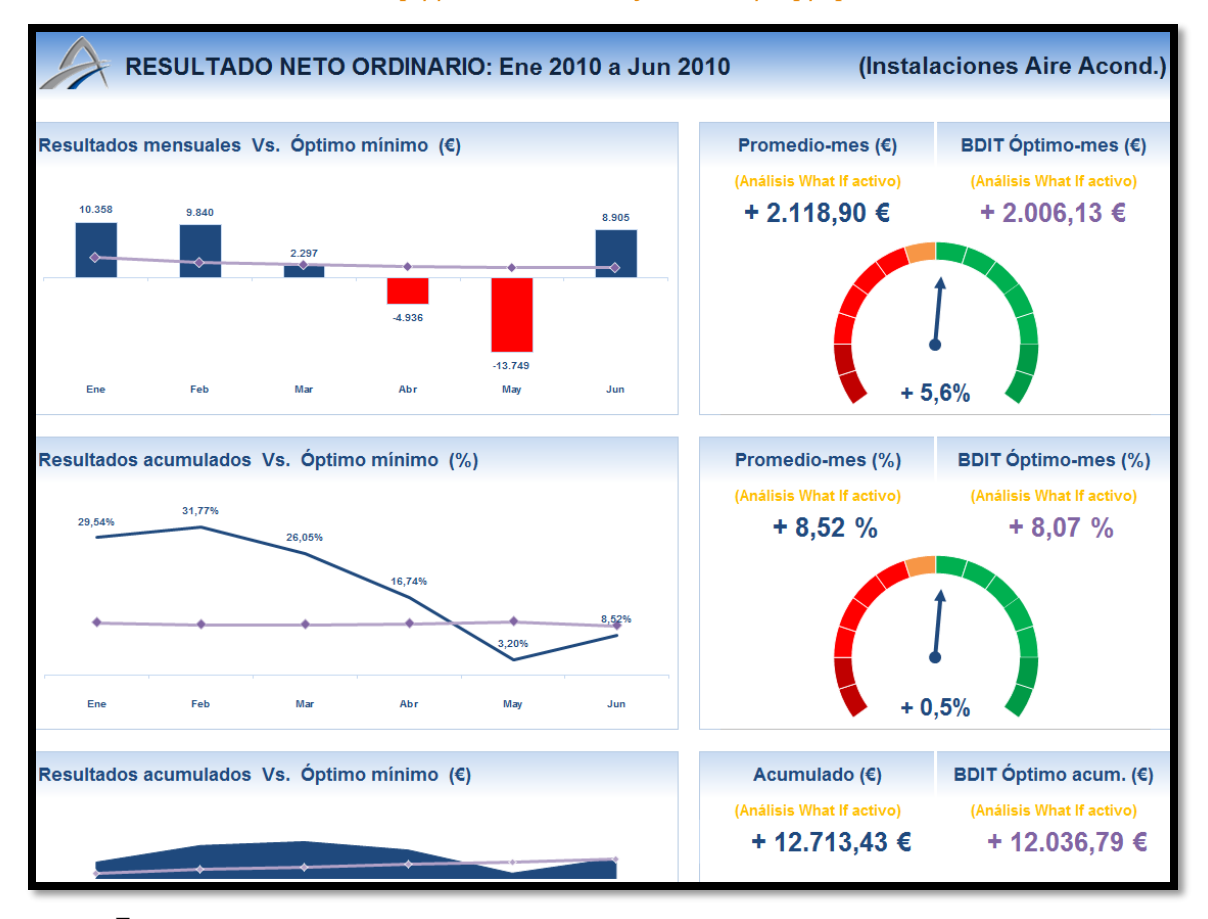

Fuente: <http://temporaexcel.blogspot.com.es/2012/10/como-hacer-un-dashboard-economico.html>

### <span id="page-5-0"></span>**3 Nuestras adaptaciones**

En este apartado exponemos las adaptaciones que hemos realizado de los objetos de velocímetros, gaus, etc. y que tenemos disponibles en el fichero Excel vinculado con el nombre de Velocímetros y Gauges.

#### <span id="page-5-1"></span>**3.1 Hoja Velocímetros**

En la hoja Velocímetros presentamos diferentes tipos de objetos, en especial gráficos de velocímetros y termómetros incrustados en la citada hoja de cálculo. Estos casos nos servirán de base para su adaptación a los objetos velocímetros y termómetros basados en imágenes que es una variante que proponemos mucho más sencilla de adaptar a los cuadros de mandos basados en Excel.

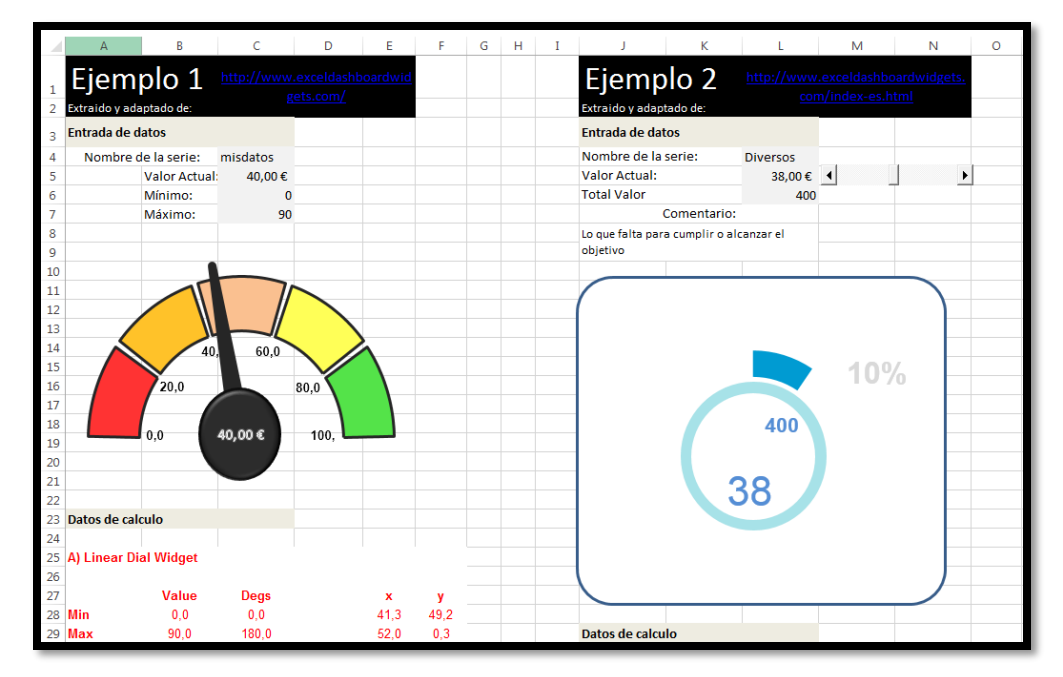

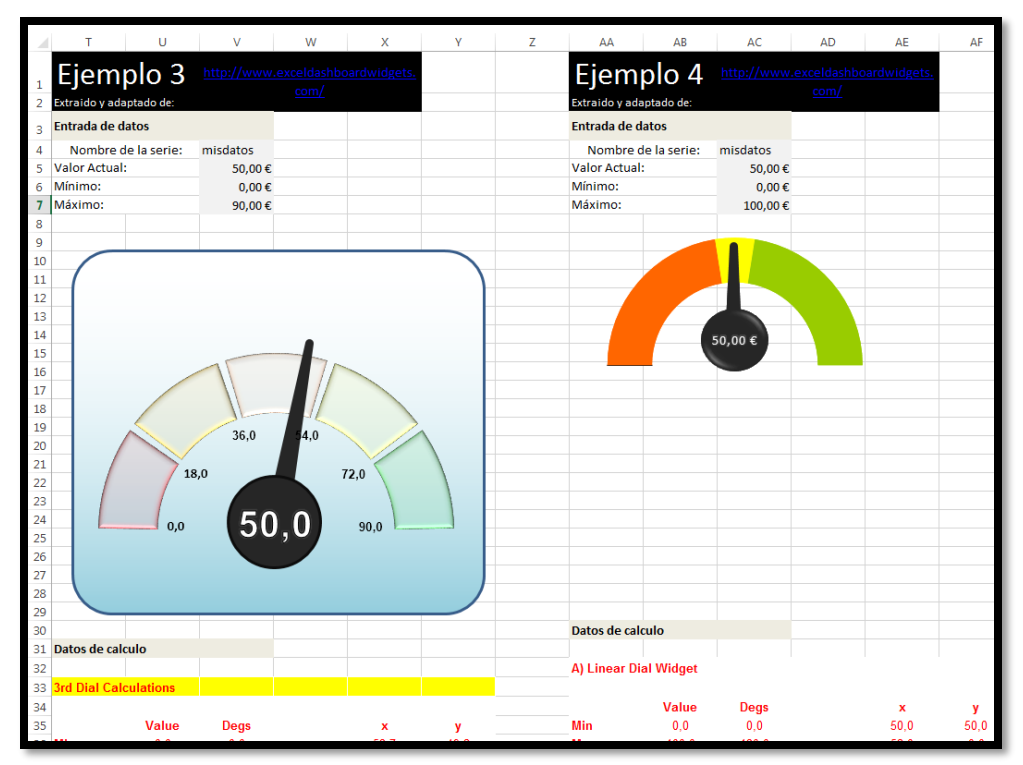

#### www.jggomez.eu

#### Página | 7

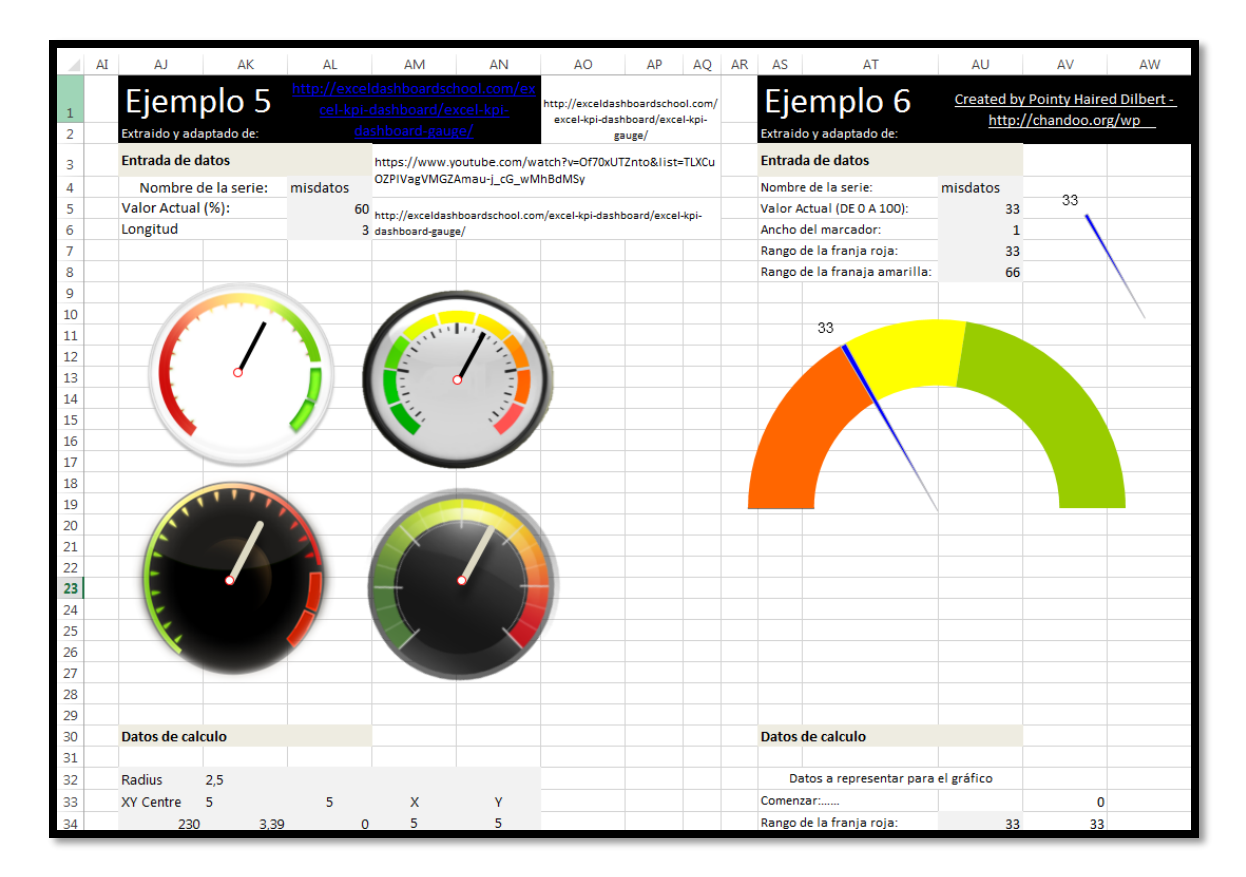

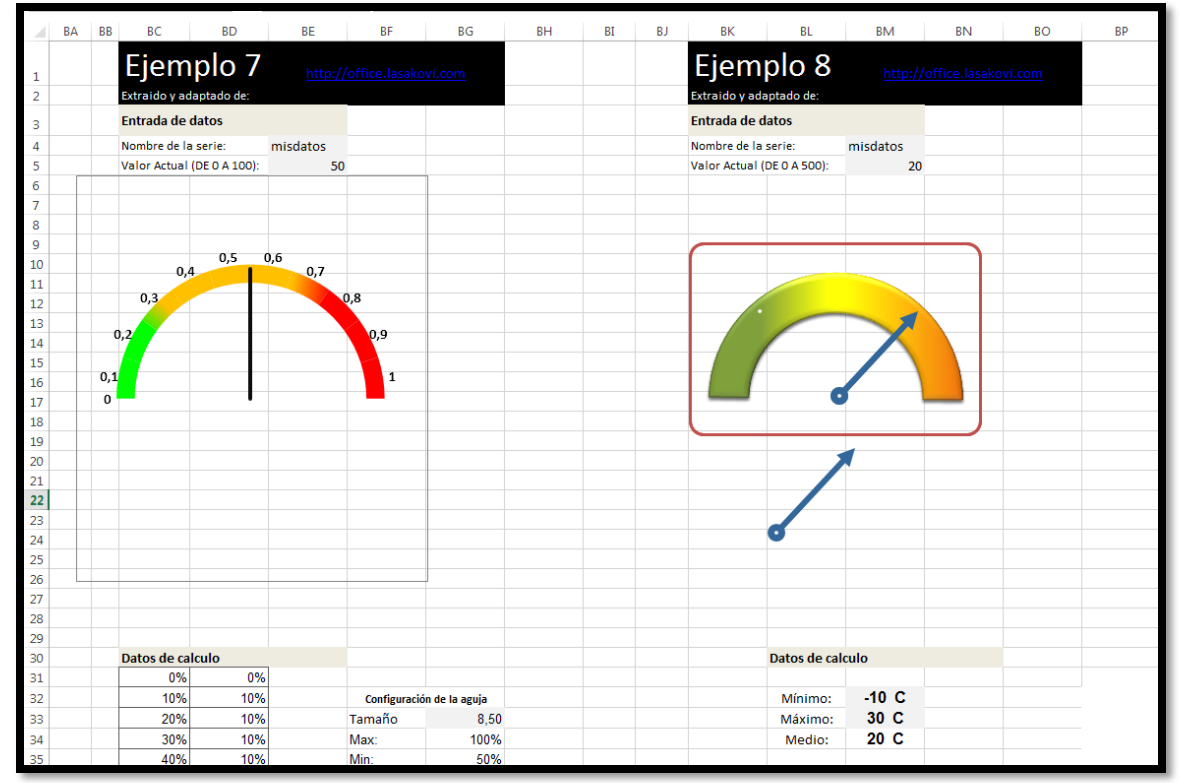

# <span id="page-7-0"></span>**3.2 Velocímetros con imágenes 1**

Como hemos comentado anteriormente, en esta hoja y en las siguientes hemos desarrollado un conjunto de velocímetros basados en imágenes que son mucho más fáciles de implementar en los cuadros de mando basados en Excel. *En todas ellas la adaptación se*  **basa en implantar y ajustar la aguja del reloj o velocímetro** a la imagen como veremos en las siguientes imágenes.

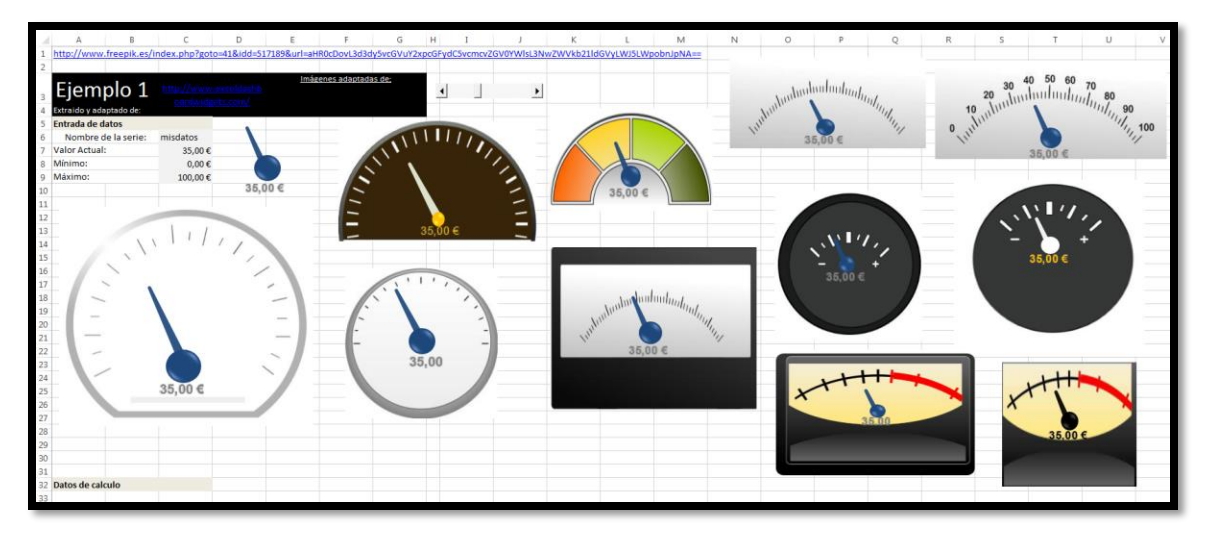

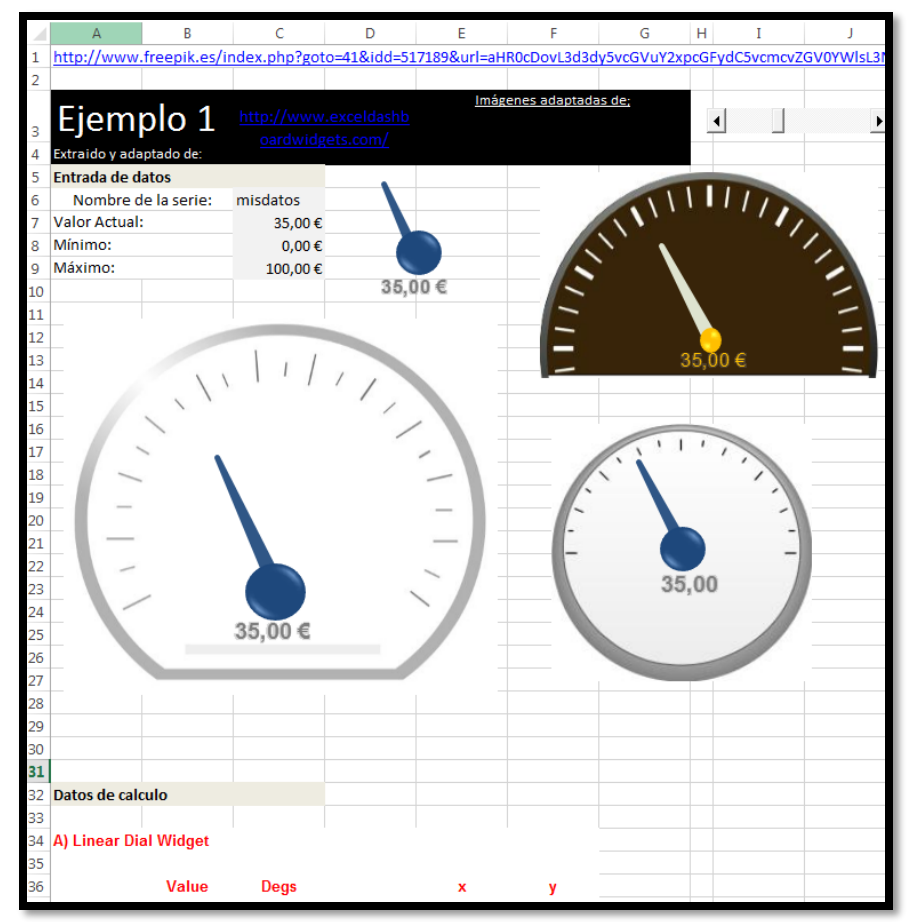

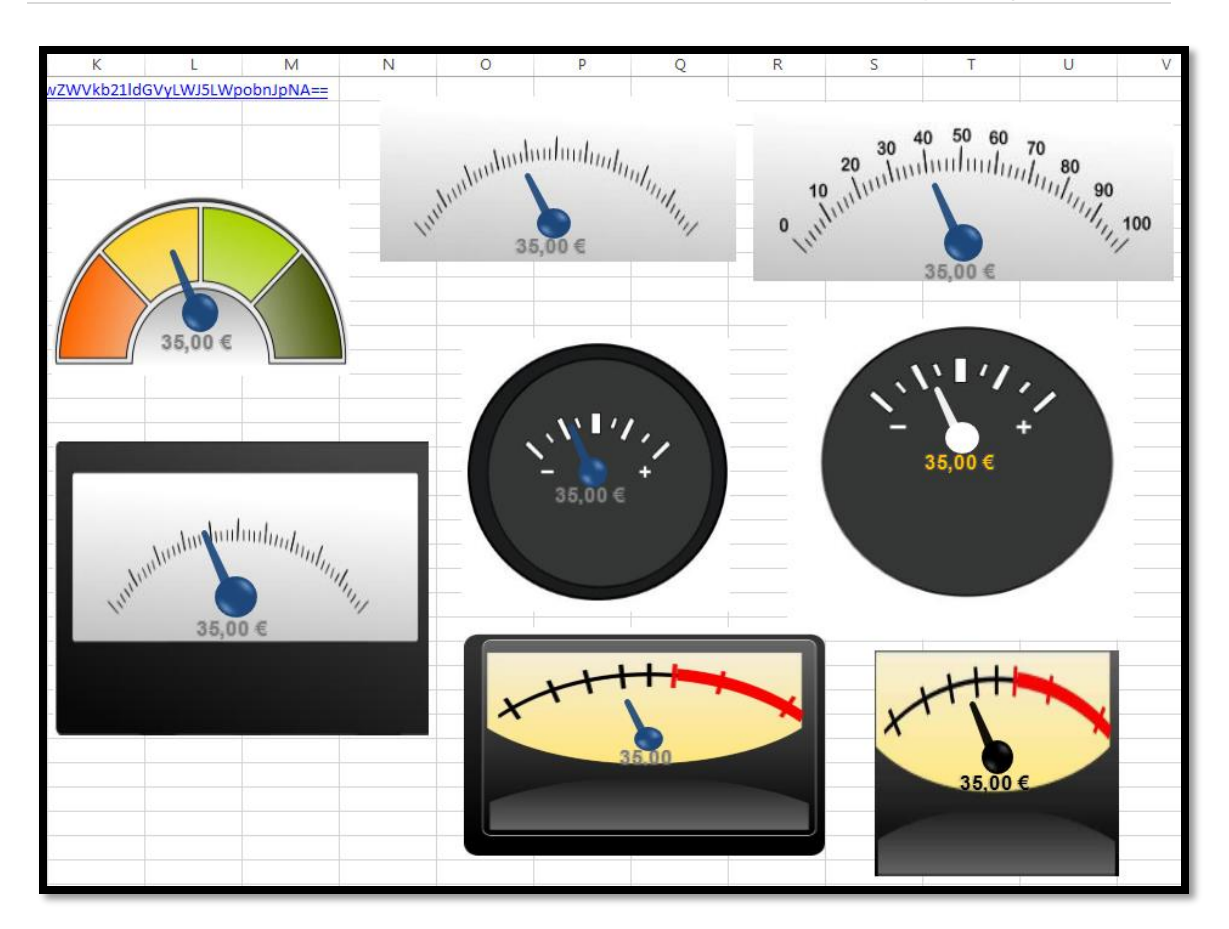

#### <span id="page-8-0"></span>Velocímetros con imágenes 2  $3.3$

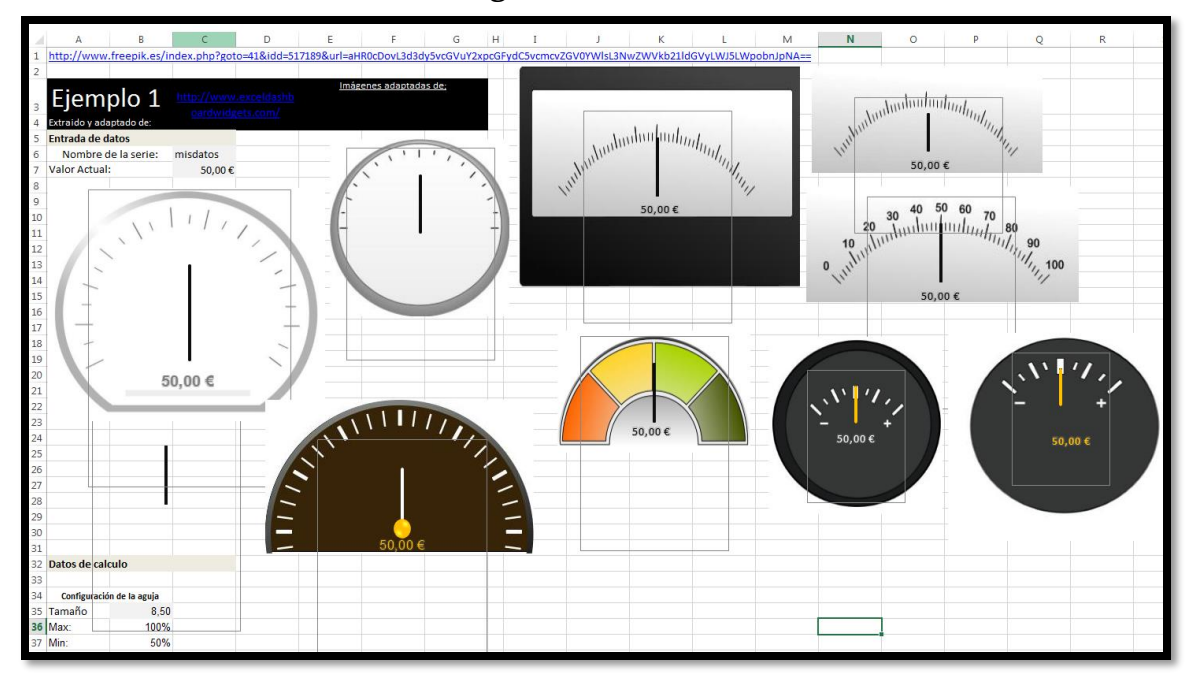

<span id="page-9-0"></span>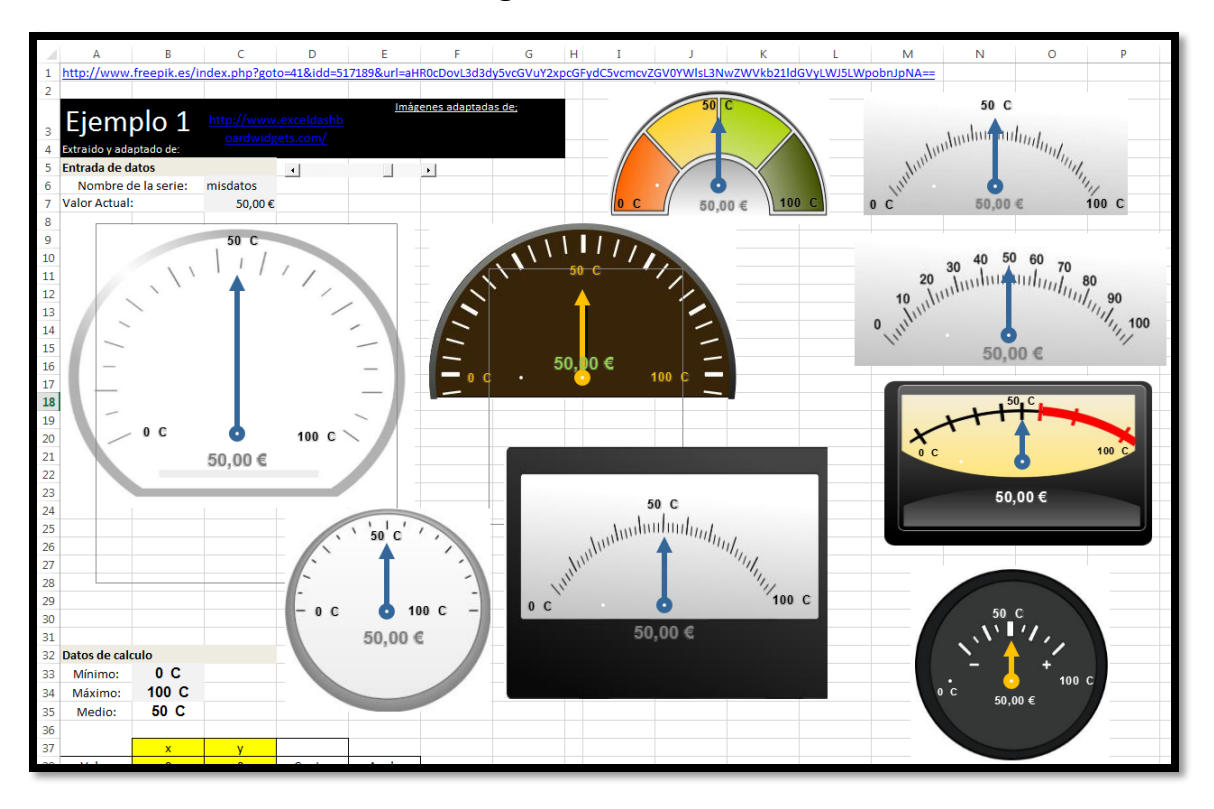

## **3.4 Velocímetros con imágenes 3**

### <span id="page-9-1"></span>**3.5 Velocímetros con imágenes 4 (Excel\_Gauge)**

<span id="page-9-2"></span>Fuente: Excel Gauge Widgets <https://exceldashboardschool.com/dashboard-templates/excel-gauge-widgets/>

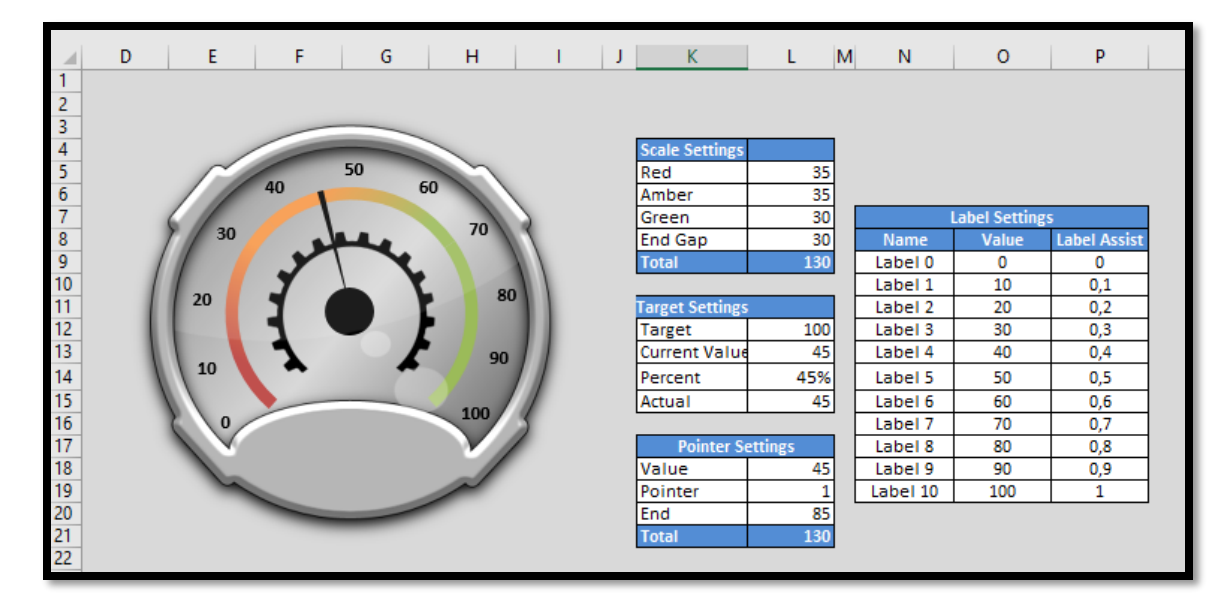

#### **3.5.1 Excel\_Gauge1**

#### 3.5.2 Excel\_Gauge2

<span id="page-10-0"></span>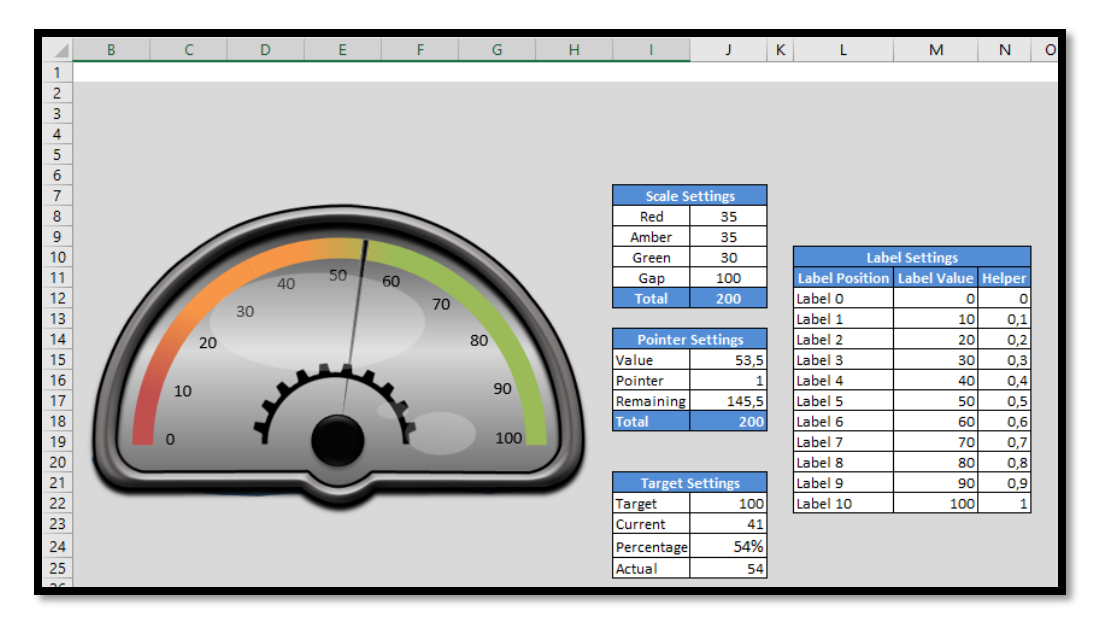

### 3.5.3 Excel\_Gauge3

<span id="page-10-1"></span>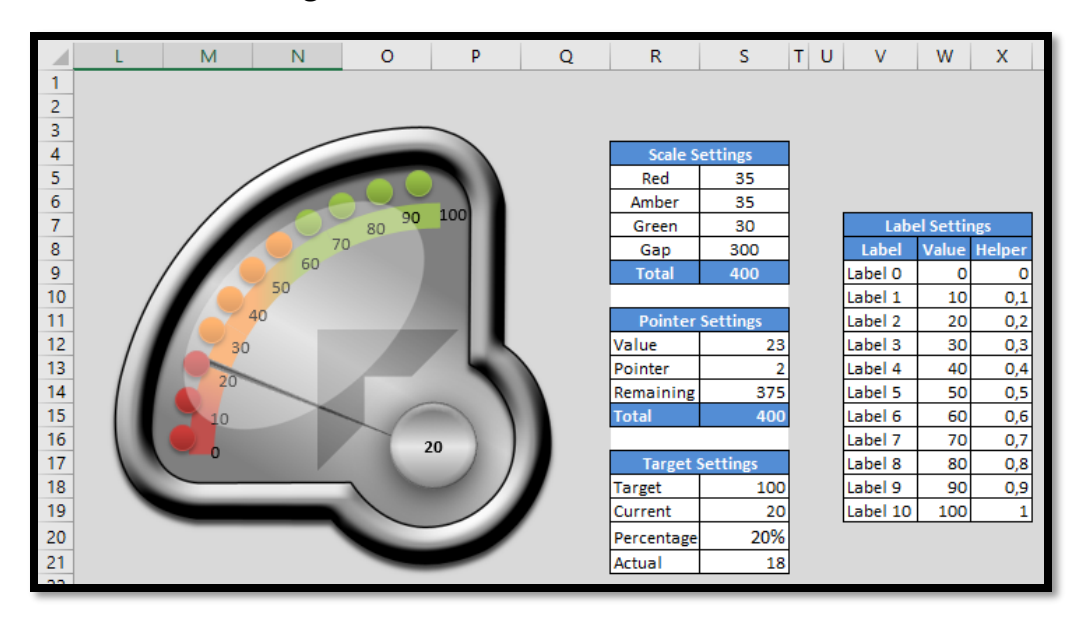

### 3.5.4 Excel\_Gauge4

<span id="page-10-2"></span>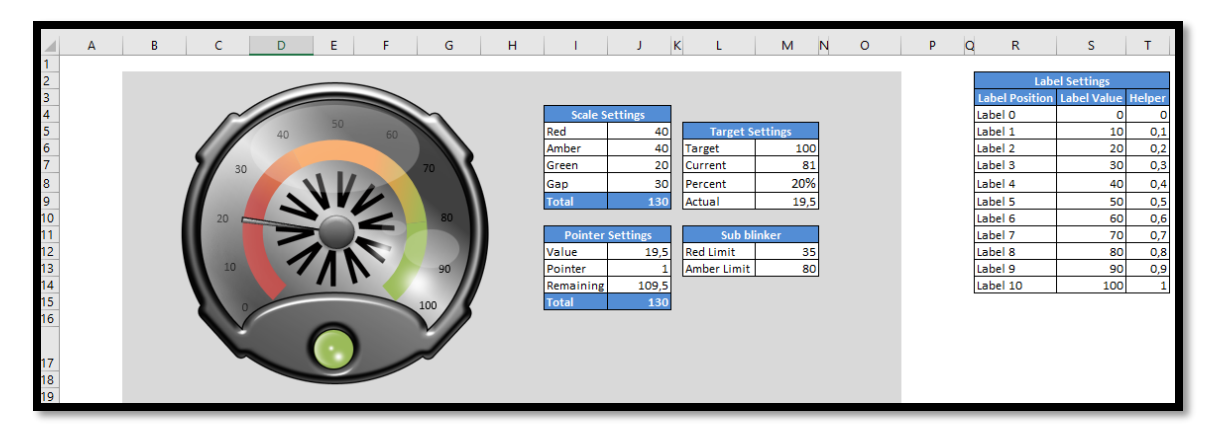

#### 3.5.5 Excel\_Gauge5

<span id="page-11-0"></span>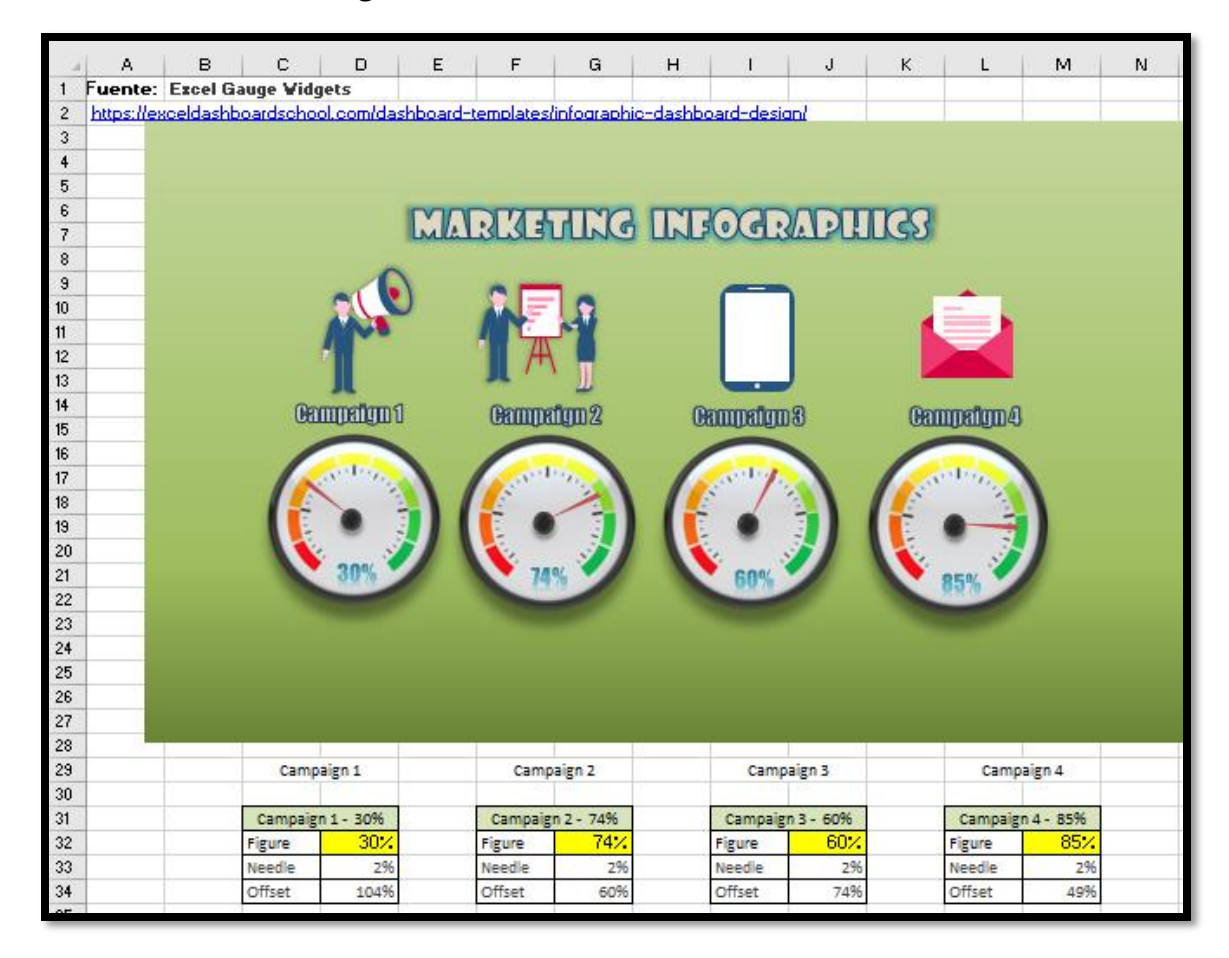

## <span id="page-11-1"></span>3.5.6 Excel\_Gauge6

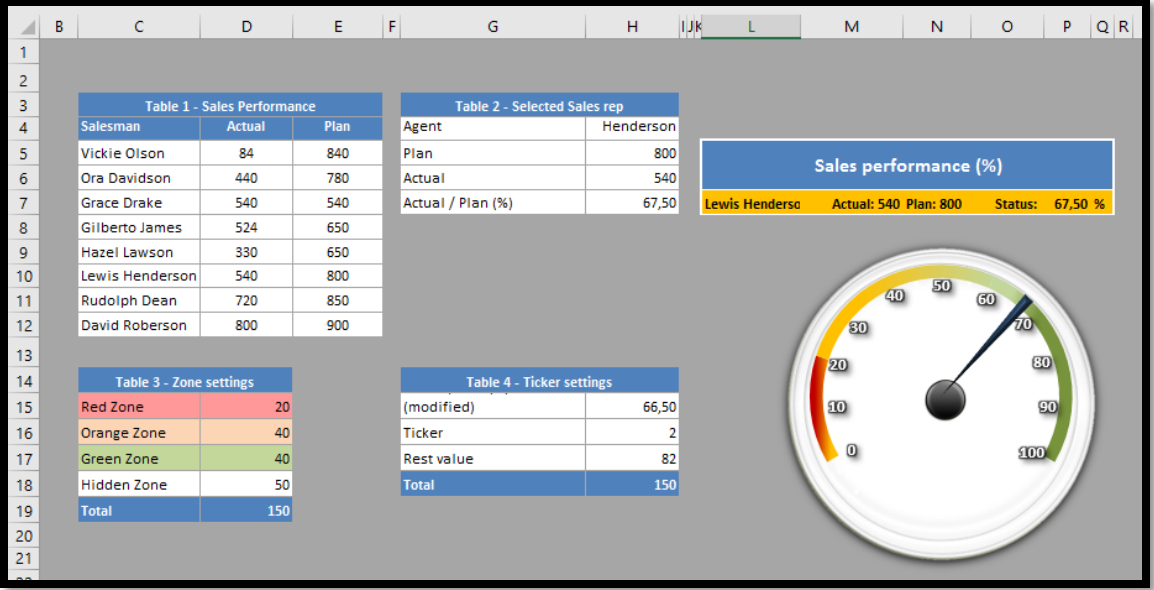

<span id="page-12-0"></span>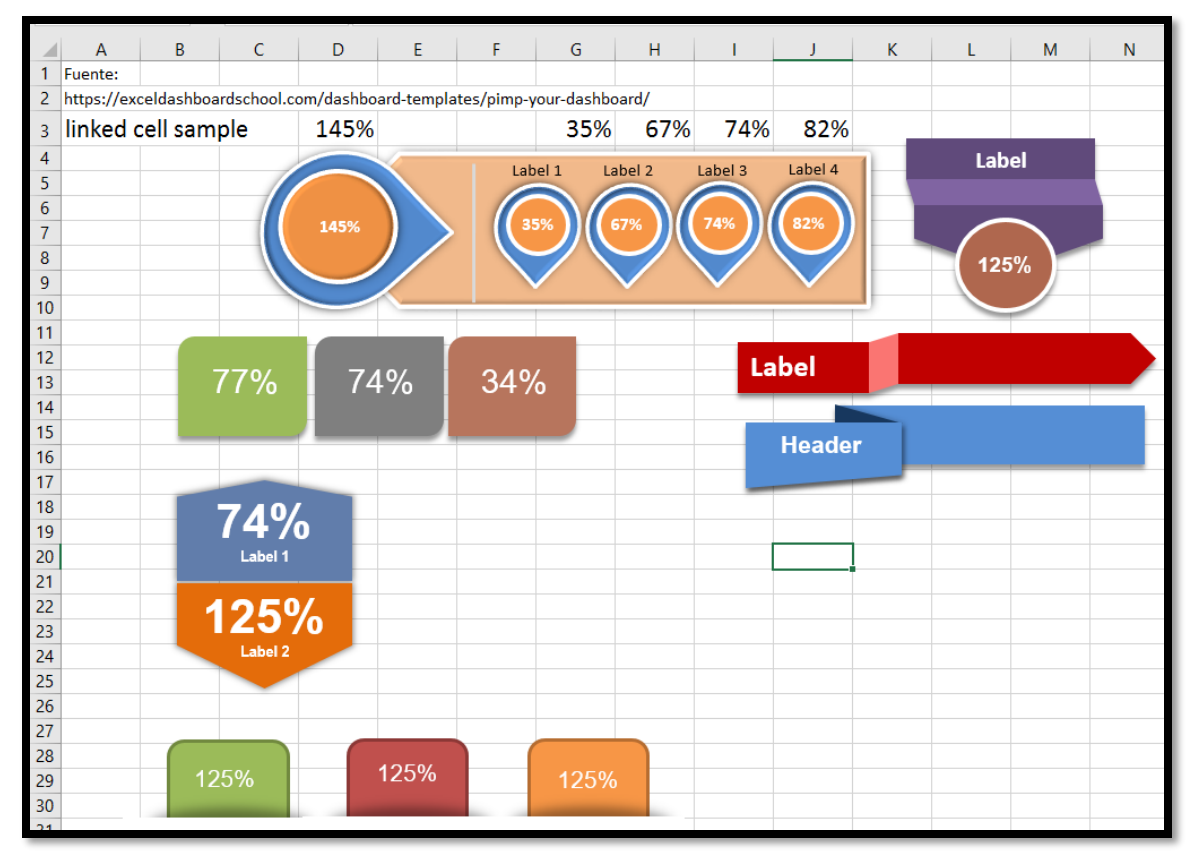

#### **3.6 Elementos Enlazados a Celda**

# <span id="page-12-1"></span>**4 Bibliografía, ficheros y enlaces**

http://www.exceldashboardwidgets.com/index-es.html

http://www.freepik.es/index.php?goto=41&idd=517189&url=aHR0cDovL3d3dy5vcGVuY2xpcGFydC5vcmcvZGV0YWlsL3N wZWVkb21ldGVyLWJ5LWpobnJpNA==

http://chandoo.org/wp

http://www.123freevectors.com/tachometer-vector-free/

<https://exceldashboardschool.com/dashboard-templates/excel-gauge-widgets/>